# Tutorial 64: Relative spatial arrangement of CPL contours

2021-02-23: Tim C. Lueth, Professor at Technische Universität München, Germany (URL: [http://www.SG-Lib.org](http://www.sg-lib.org/)) - Last Change: 2021-02-25

### **Contents**

- [Complete List of all Tutorials with Publishable MATLAB Files of this Solid-Geoemtries Toolbox](#page-0-0)
- [Motivation for this tutorial: \(Originally SolidGeometry 5.0 required\)](#page-1-0)

# <span id="page-0-0"></span>**Complete List of all Tutorials with Publishable MATLAB Files of this Solid-Geoemtries Toolbox**

**The following topics are covered an explained in the specific tutorials:**

- Tutorial 01: First Steps Using the VLFL-Toolbox for Solid Object Design
- Tutorial 02: Using the VLFL-Toolbox for STL-File Export and Import
- Tutorial 03: Closed 2D Contours and Boolean Operations in 2D
- Tutorial 04: 2½D Design Using Boolean Operators on Closed Polygon Lists (CPL)
- Tutorial 05: Creation, Relative Positioning and Merging of Solid Geometries (SG)
- Tutorial 06: Relative Positioning and Alignment of Solid Geometries (SG)
- Tutorial 07: Rotation of Closed Polygon Lists for Solid Geometry Design
- Tutorial 08: Slicing, Closing, Cutting and Separation of Solid Geometries
- Tutorial 09: Boolean Operations with Solid Geometries
- Tutorial 10: Packaging of Sets of Solid Geometries (SG)
- **Tutorial 11: Attaching Coordinates Frames to Create Kinematik Models**
- Tutorial 12: Define Robot Kinematics and Detect Collisions
- Tutorial 13: Mounting Faces and Conversion of Blocks into Leightweight-structures
- Tutorial 14: Manipulation Functions for Closed Polygons and Laser Cutting (SVG)
- **Tutorial 15: Create a Solid by 2 Closed Polygons**
- Tutorial 16: Create Tube-Style Solids by Succeeding Polygons
- Tutorial 17: Filling and Bending of Polygons and Solids
- Tutorial 18: Analyzing and modifying STL files from CSG modeler (Catia)
- Tutorial 19: Creating drawing templates and dimensioning from polygon lines
- Tutorial 20: Programmatically Interface to SimMechanics Multi-Body Toolbox
- Tutorial 21: Programmatically Convert Joints into Drives (SimMechanics)
- Tutorial 22: Adding Simulink Signals to Record Frame Movements
- Tutorial 23: Automatic Creation of a Missing Link and 3D Print of a Complete Model
- Tutorial 24: Automatic Creation of a Joint Limitations
- Tutorial 25: Automatic Creation of Video Titels, Endtitels and Textpages
- Tutorial 26: Create Mechanisms using Universal Planar Links
- Tutorial 27: Fourbar-Linkage: 2 Pose Syntheses and Linkage Export for 3D Printing
- Tutorial 28: Fourbar-Linkage: 3 Pose Syntheses and Linkage Export for 3D Printing
- Tutorial 29: Create a multi body simulation using several mass points
- Tutorial 30: Creating graphical drawings using point, lines, surfaces, frames etc.
- Tutorial 31: Importing 3D Medical DICOM Image Data and converting into 3D Solids
- Tutorial 32: Exchanging Data with a FileMaker Database
- Tutorial 33: Using a Round-Robin realtime multi-tasking system
- Tutorial 34: 2D Projection Images and Camera Coordinate System Reconstruction
- Tutorial 35: Creation of Kinematic Chains and Robot Structures
- Tutorial 36: Creating a Patient-Individual Arm-Skin Protector-Shell
- Tutorial 37: Dimensioning of STL Files and Surface Data
- Tutorial 38: Some more solid geometry modelling function
- Tutorial 39: HEBO Modules robot design
- **Tutorial 40: JACO Robot Simulation and Control**
- Tutorial 41: Inserting Blades, Cuts and Joints into Solid Geometries
- Tutorial 42: Performing FEM Stress and Displacement Analysis and Structural Optimization of Solids
- Tutorial 43: Performing FEM Structural Optimization (CAO) and Topological Optimization (SKO) of Solids
- Tutorial 44: Creation of solids and kinematics from 3D curves and transformation matrices
- Tutorial 45: Creation of Solids using the SG-Coder SGofCPLcommand
- Tutorial 46: Creating Fischertechnik compatible gear boxes using SGofCPLcommand
- **Tutorial 47: Create a Solid by two arbitrary CPLs and a distance**
- Tutorial 48: Gear Pairings by Yannick Krieger
- Tutorial 49: Generation of non circular gear pairs by Yannick Krieger/Sebastian Baumgartner
- Tutorial 50: CVLof2CPLzcorrelate and SGof2CPLzcorrelate
- Tutorial 51: Creating Parallel Tasks for batch processing
- **Tutorial 52: CPL Buffers and cw/ccw Orientation**
- Tutorial 53: SKOL Soft Kill Option for Large Displacement by Yilun Sun
- Tutorial 54: Automated Design of Precision Joints by Screws or Ball Bearings
- Tutorial 55: Automated Design of Manipulators with Screws or Ball Bearing
- **Tutorial 56: Checking Functions for Solids**
- Tutorial 57: Processing Stacks of Slices = CVLz
- Tutorial 58: Integrating joints into solids
- Tutorial 59: Integrating arbitrary joints into solids
- Tutorial 60: Facet generation for arbitrary contours in 3D space
- Tutorial 61: FeeTech Servo Toolbox
- Tutorial 62: Design of Monolithic Snake-like Manipulators
- Tutorial 63: Generation of STL archives through the analysis of assemblies
- Tutorial 64: Relative spatial arrangement of CPL contours

#### <span id="page-1-0"></span>**Motivation for this tutorial: (Originally SolidGeometry 5.0 required)**

In this tutorial the function CPLtransrelCPL is explained, which is behind the Boolean function of the CPL functions since SG-Lib 5.0 but can also be called separately

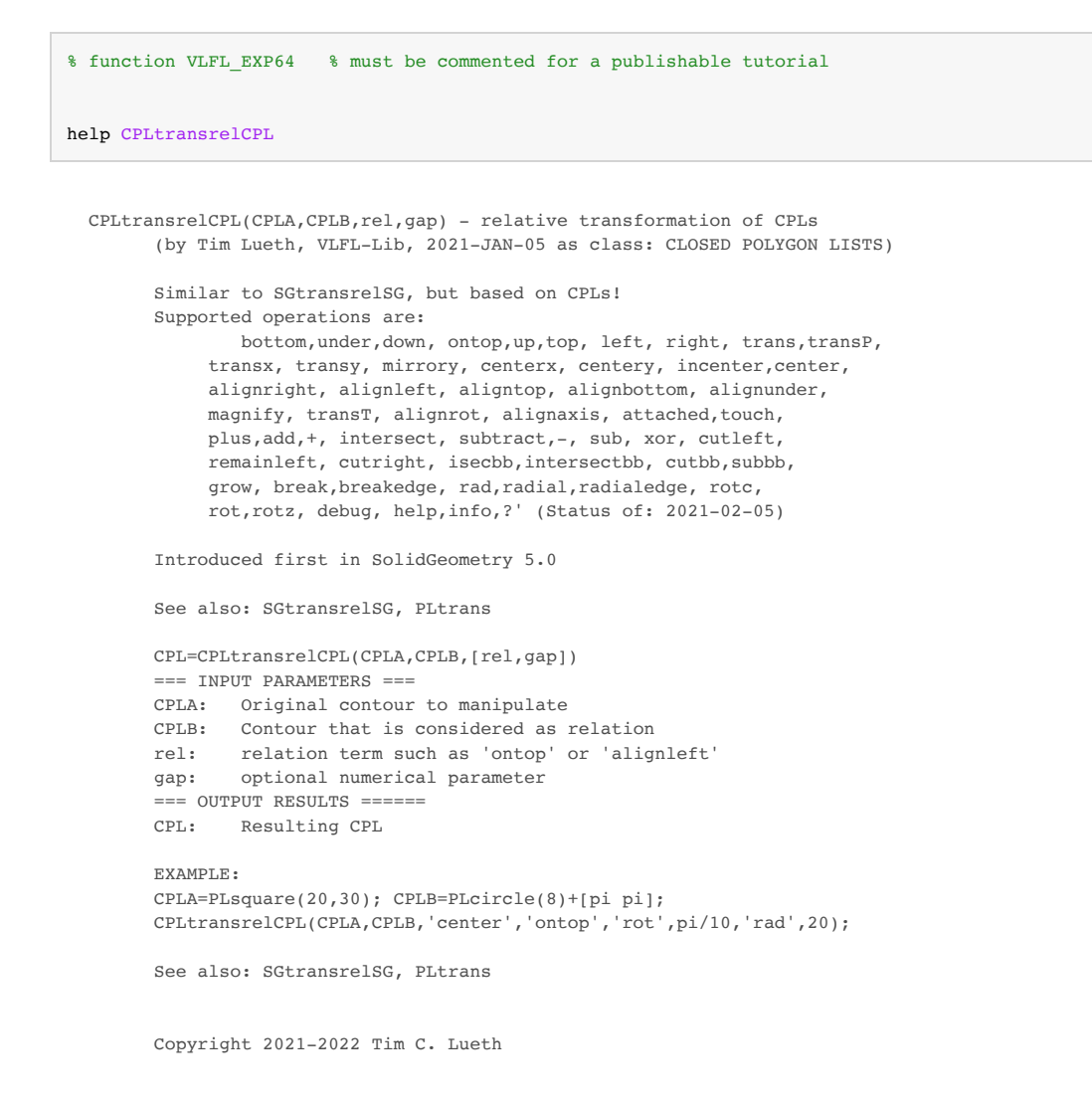

#### CPLA=PLsquare(20,30); CPLB=PLcircle(8,7)+[pi pi]; SGfigure;

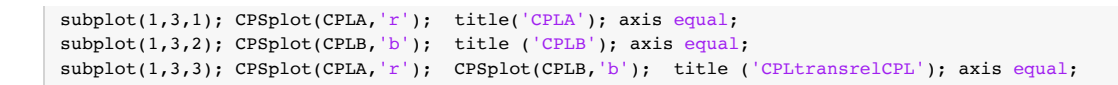

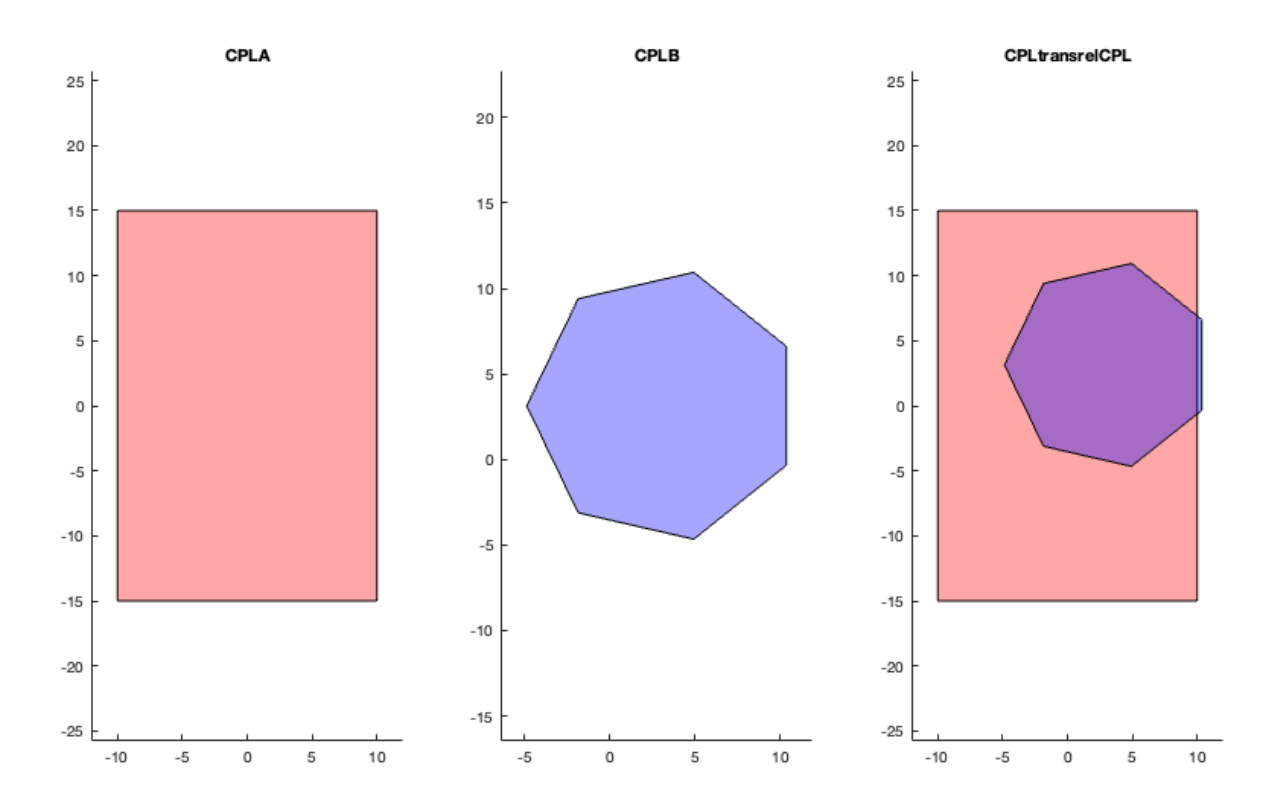

CPLtransrelCPL(CPLA,CPLB);

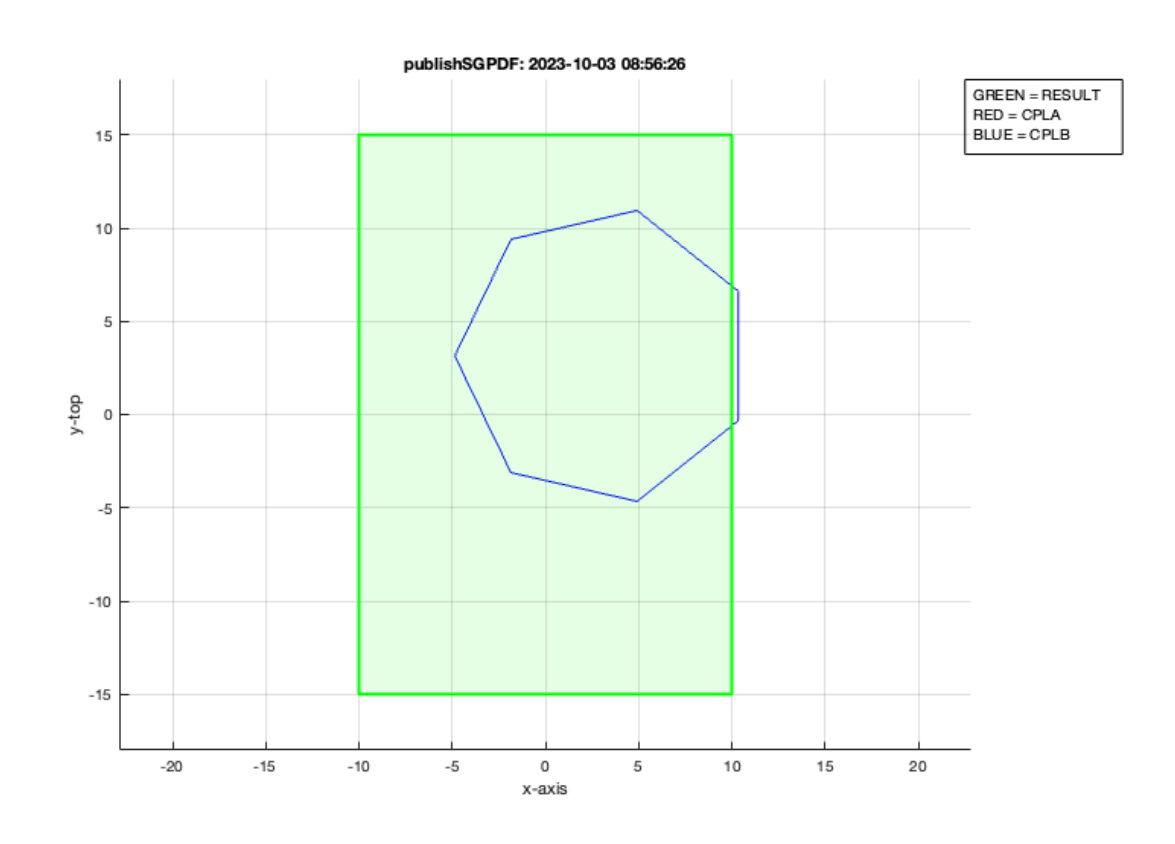

CPLtransrelCPL(CPLA,CPLB,'ontop');

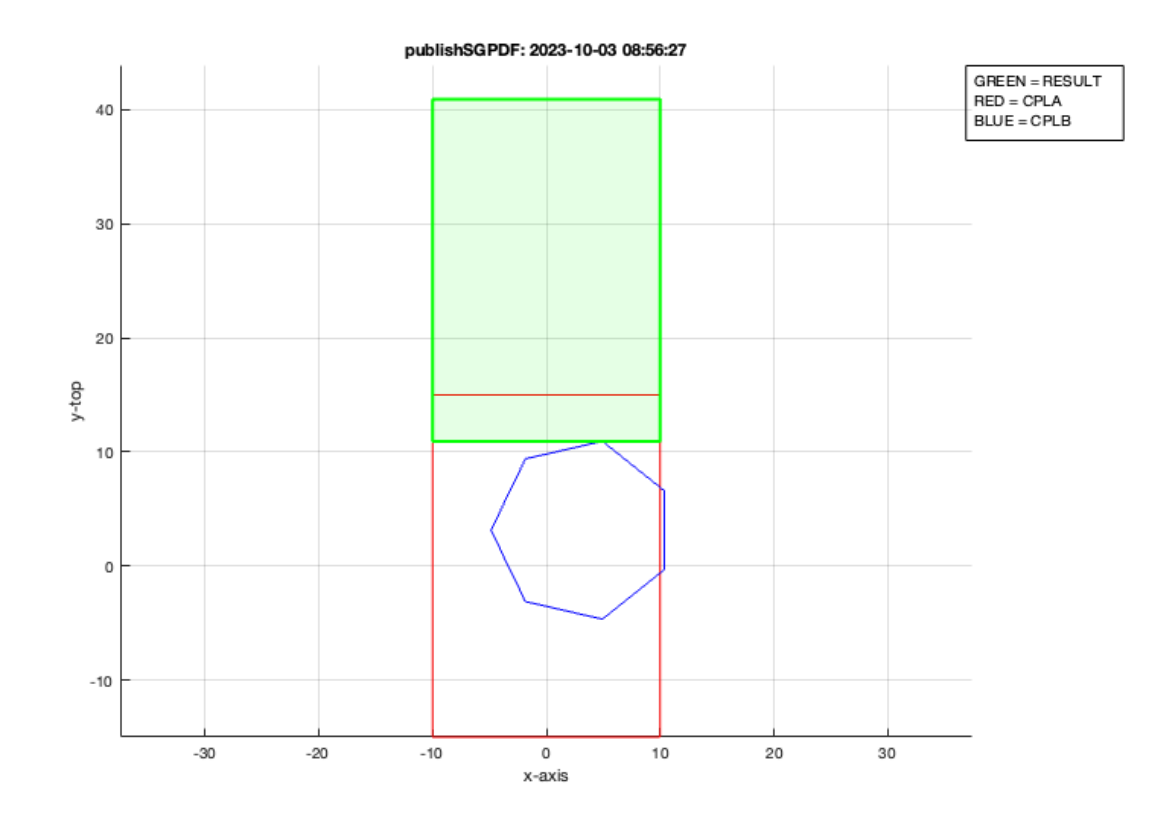

CPLtransrelCPL(CPLA,CPLB,'under');

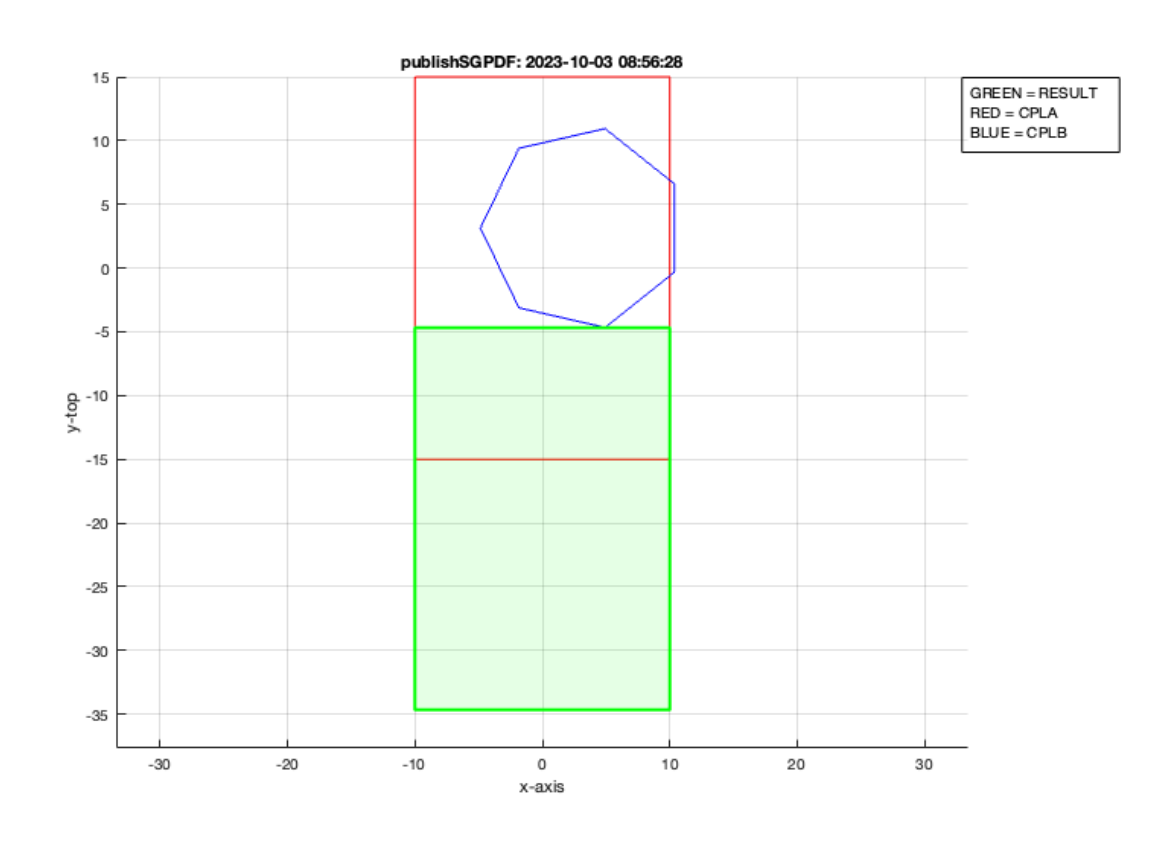

CPLtransrelCPL(CPLA,CPLB,'left');

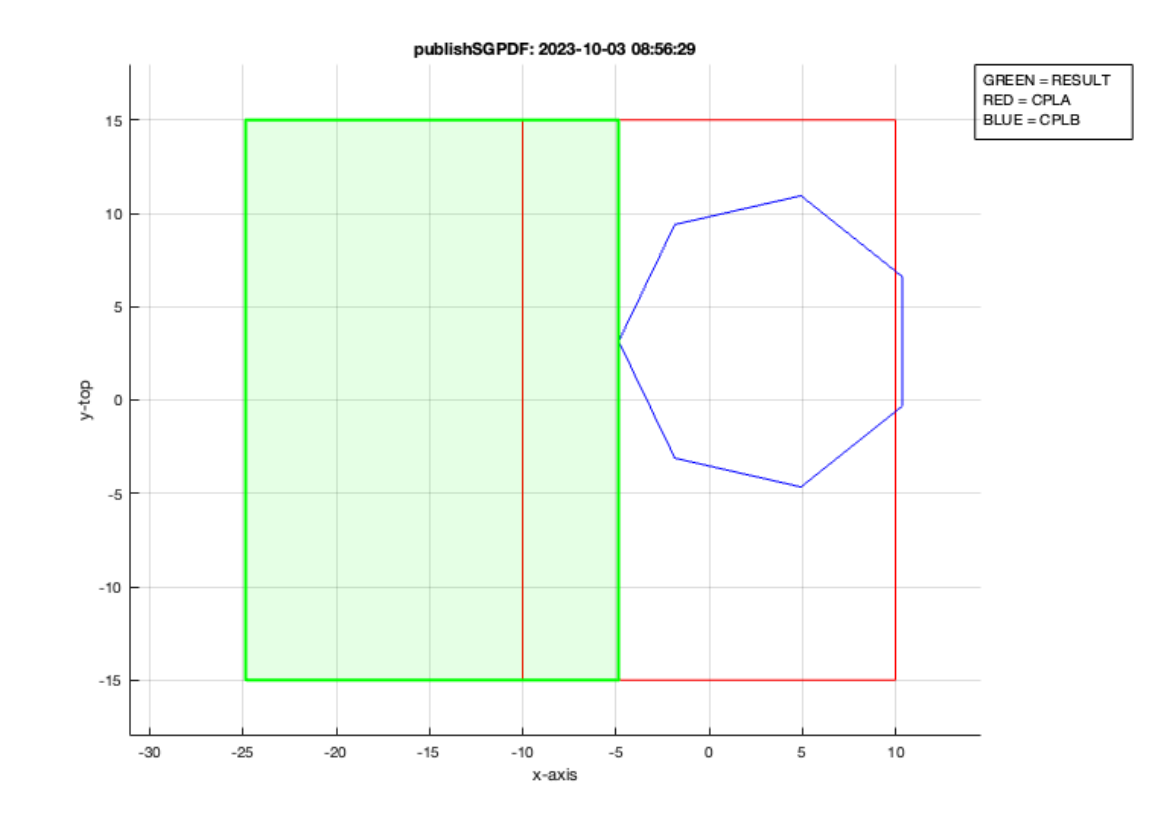

### CPLtransrelCPL(CPLA,CPLB,'right');

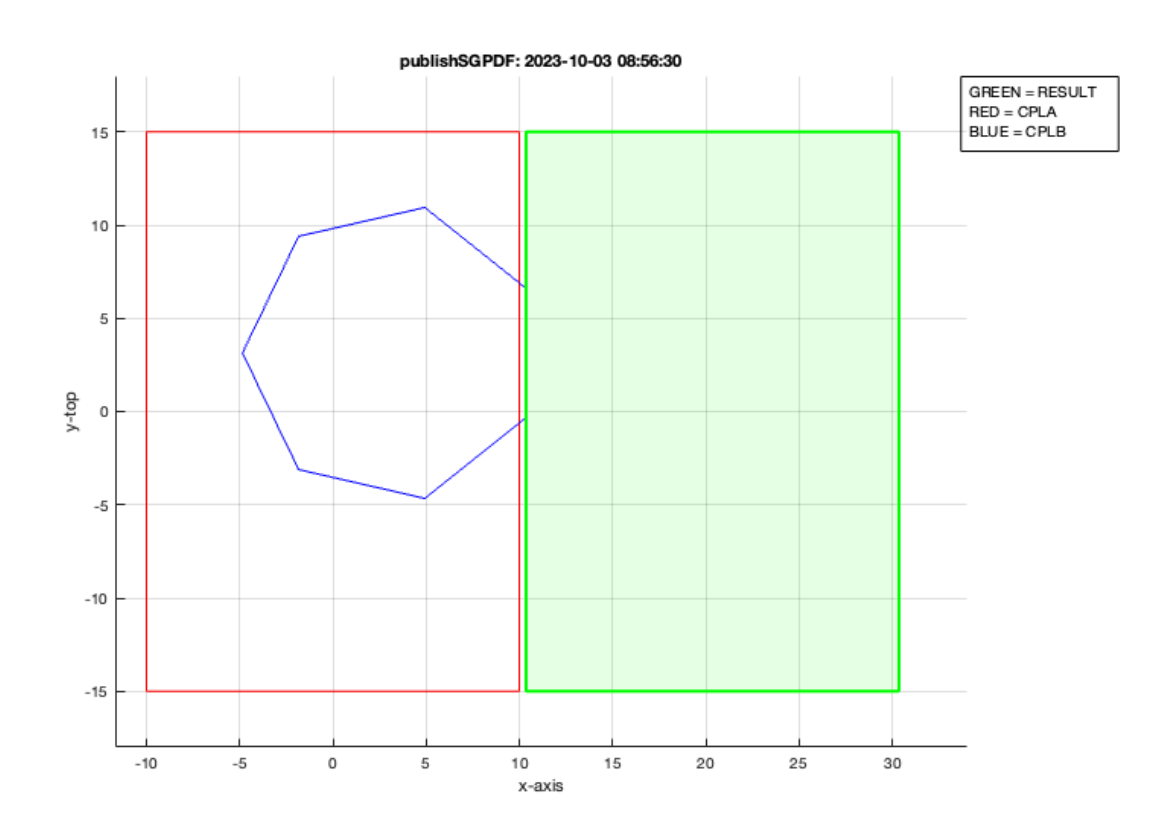

CPLtransrelCPL(CPLA,CPLB,'aligntop');

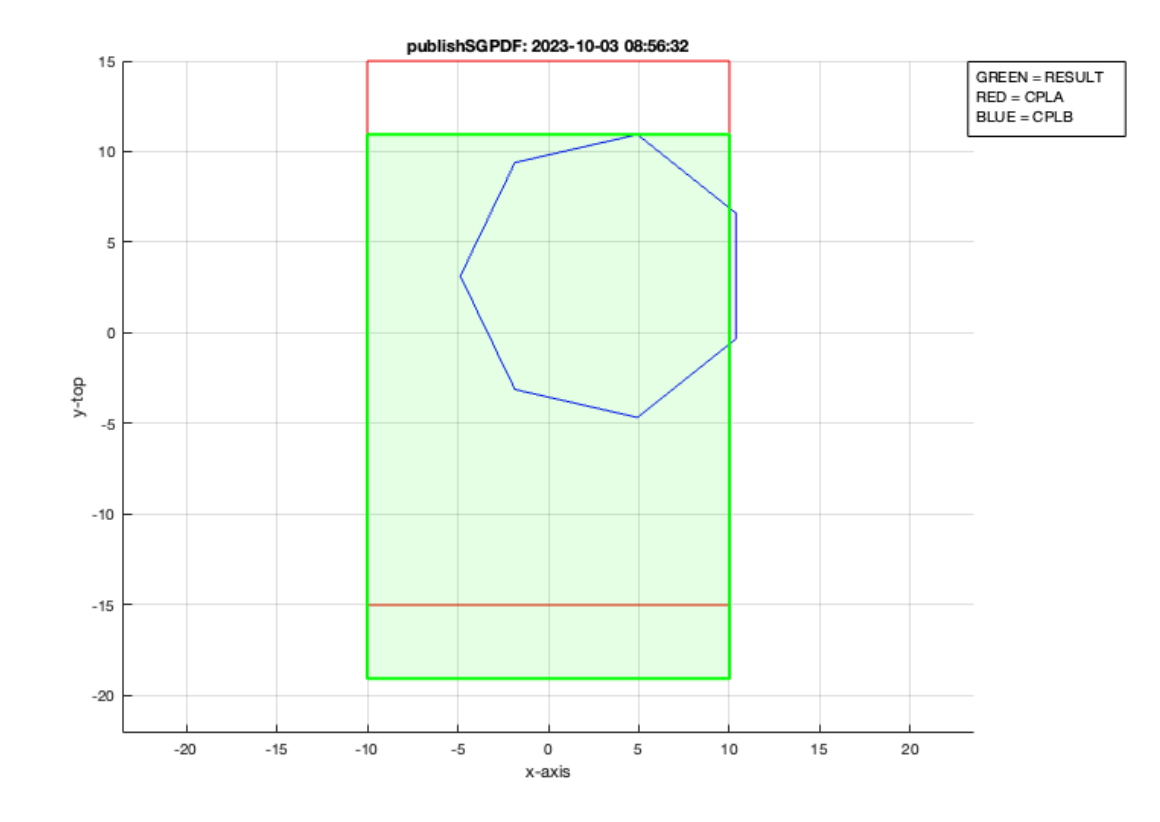

## CPLtransrelCPL(CPLA,CPLB,'alignbottom');

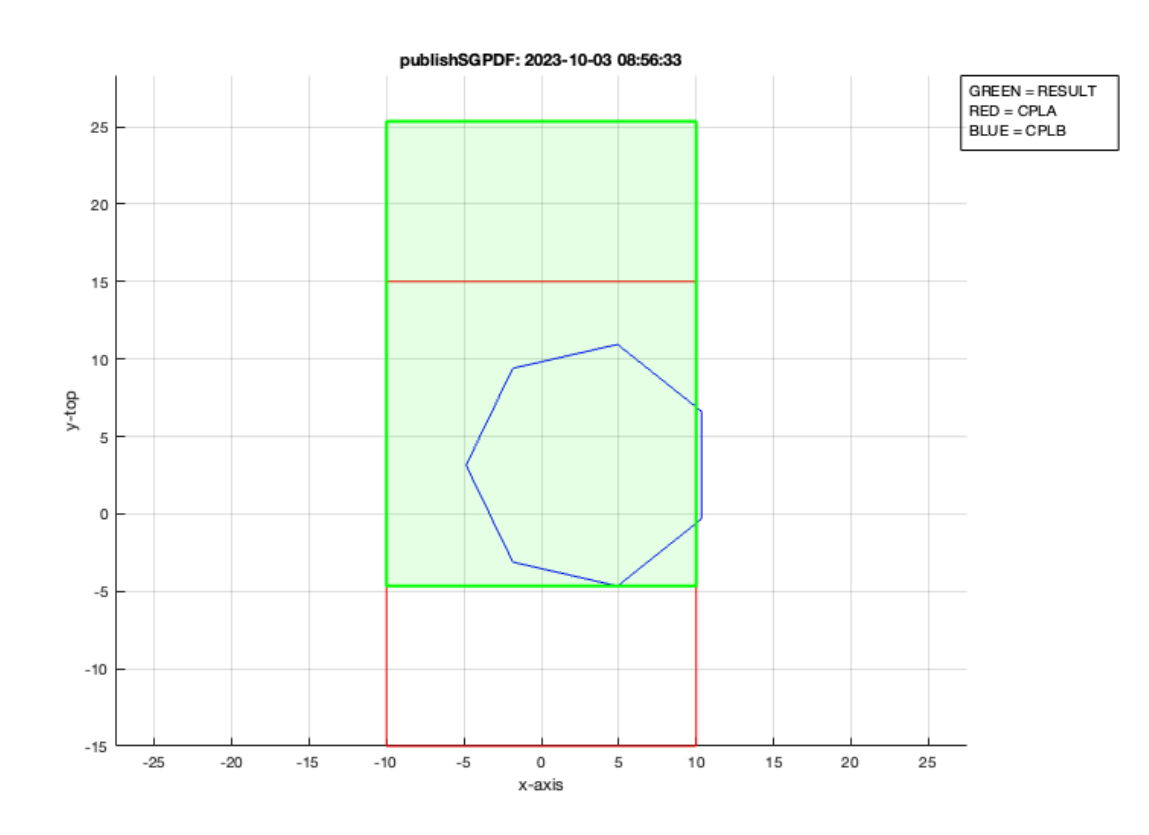

CPLtransrelCPL(CPLA,CPLB,'rotz',pi/3,'center');

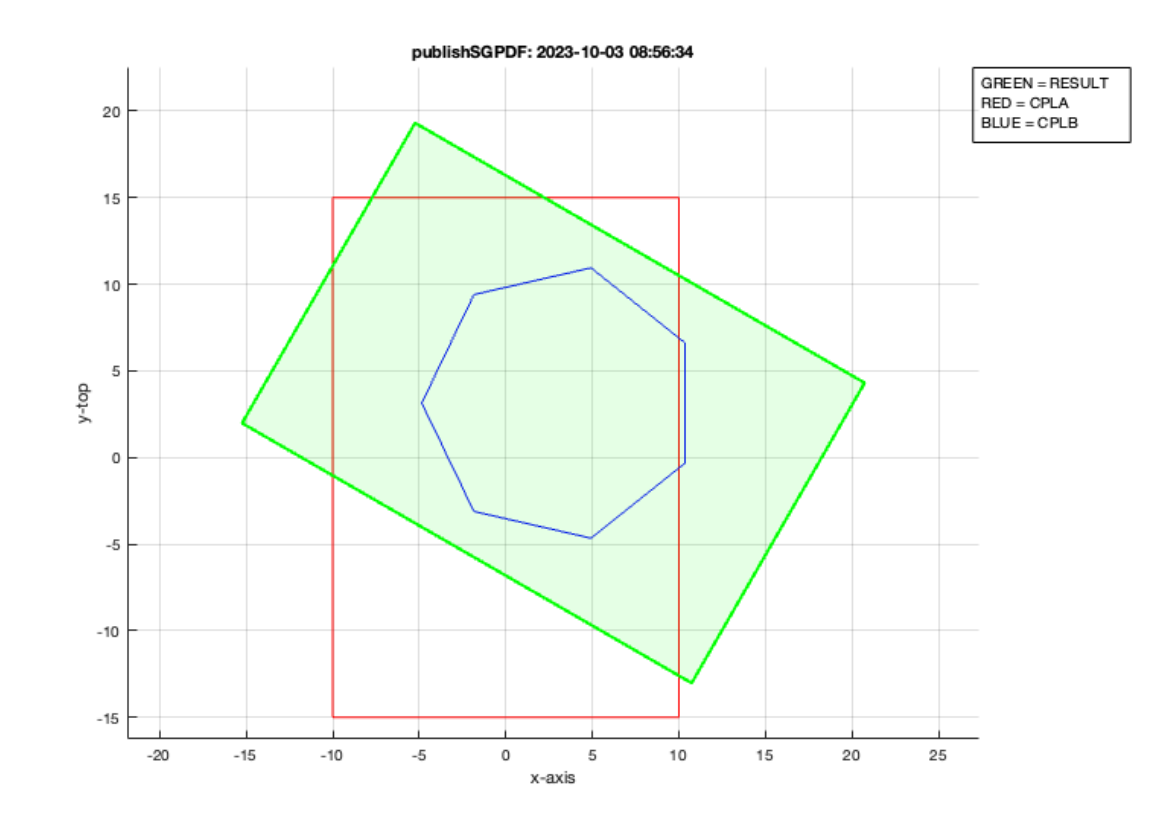

CPLtransrelCPL(CPLA,CPLB,'rotz',pi/3,'center','transx',30,'transy',15);

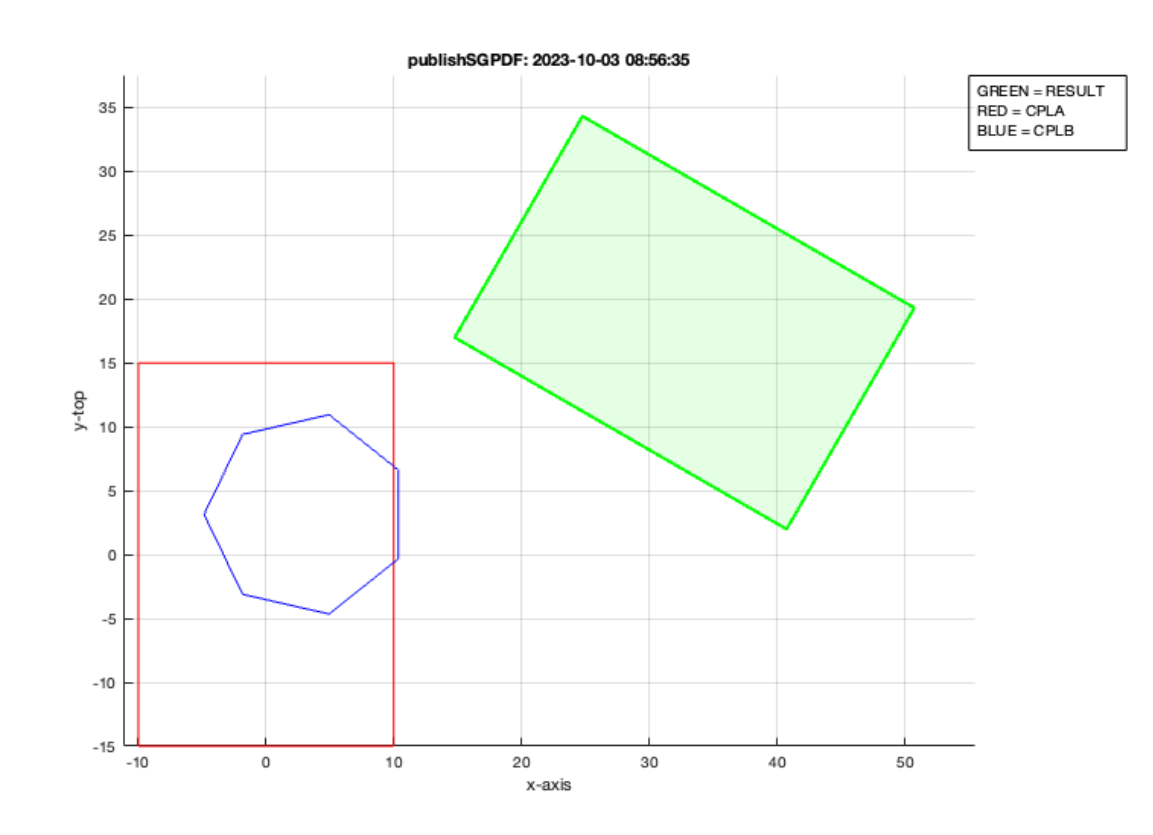

CPLtransrelCPL(CPLA,CPLB,'rotz',pi/3,'center','transx',30,'transy',15,'touch');

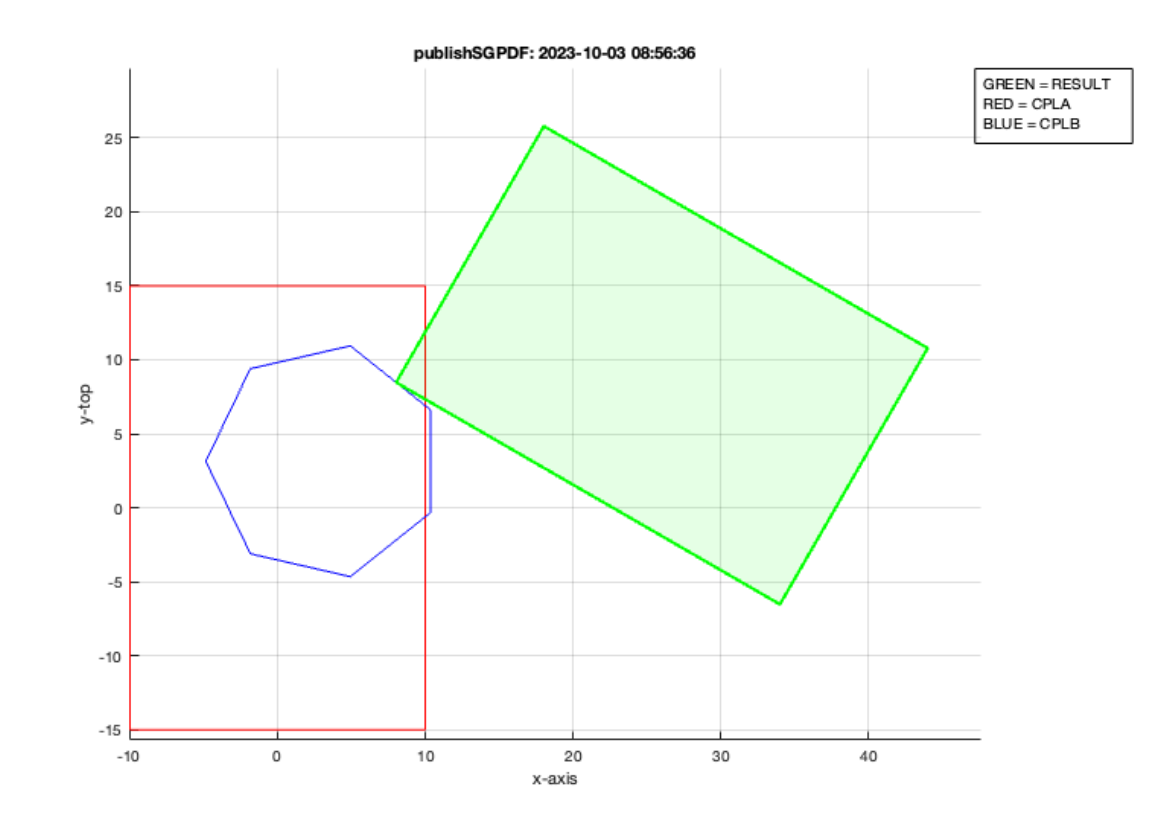

```
CPLtransrelCPL(CPLA,CPLB,'rotz',pi/3,'center','transx',30,'transy',15,'touch','cutleft');
```
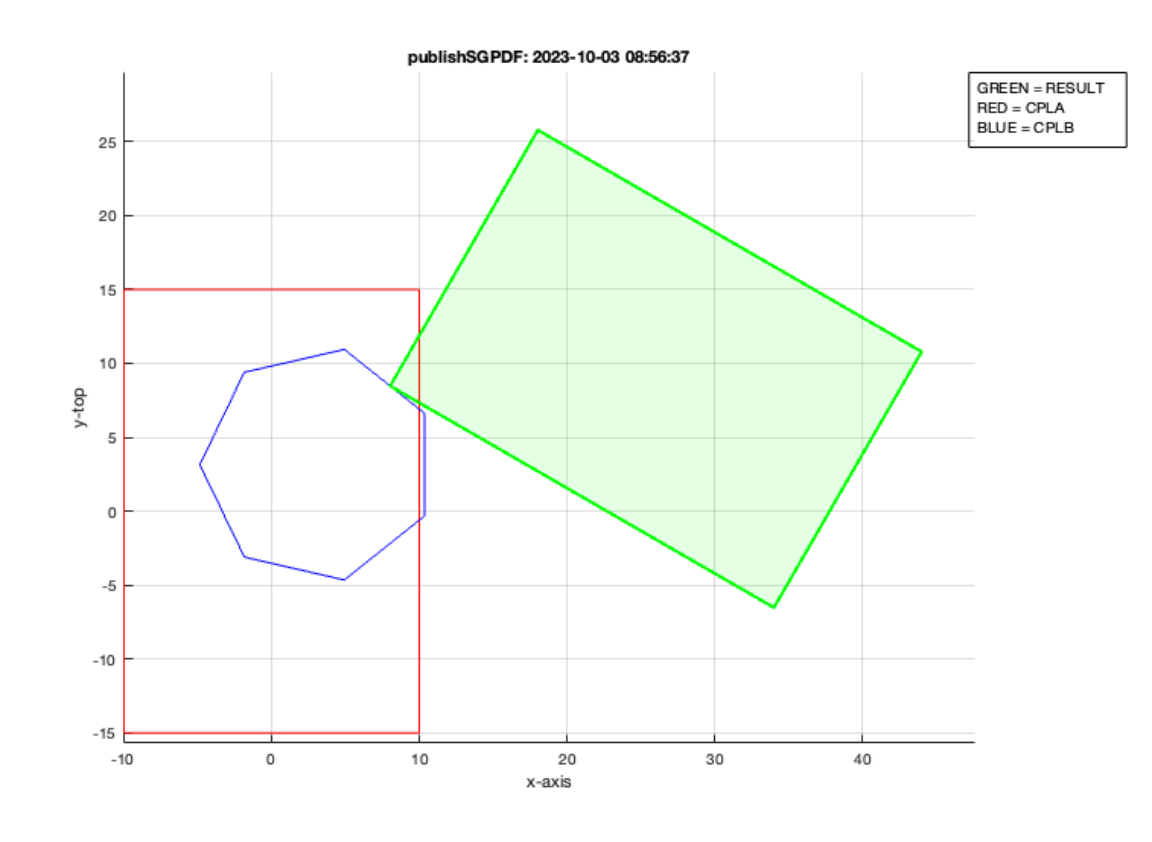

CPLtransrelCPL(CPLA,CPLB,'rotz',pi/3,'center','transx',30,'transy',20,'touch','cutright');

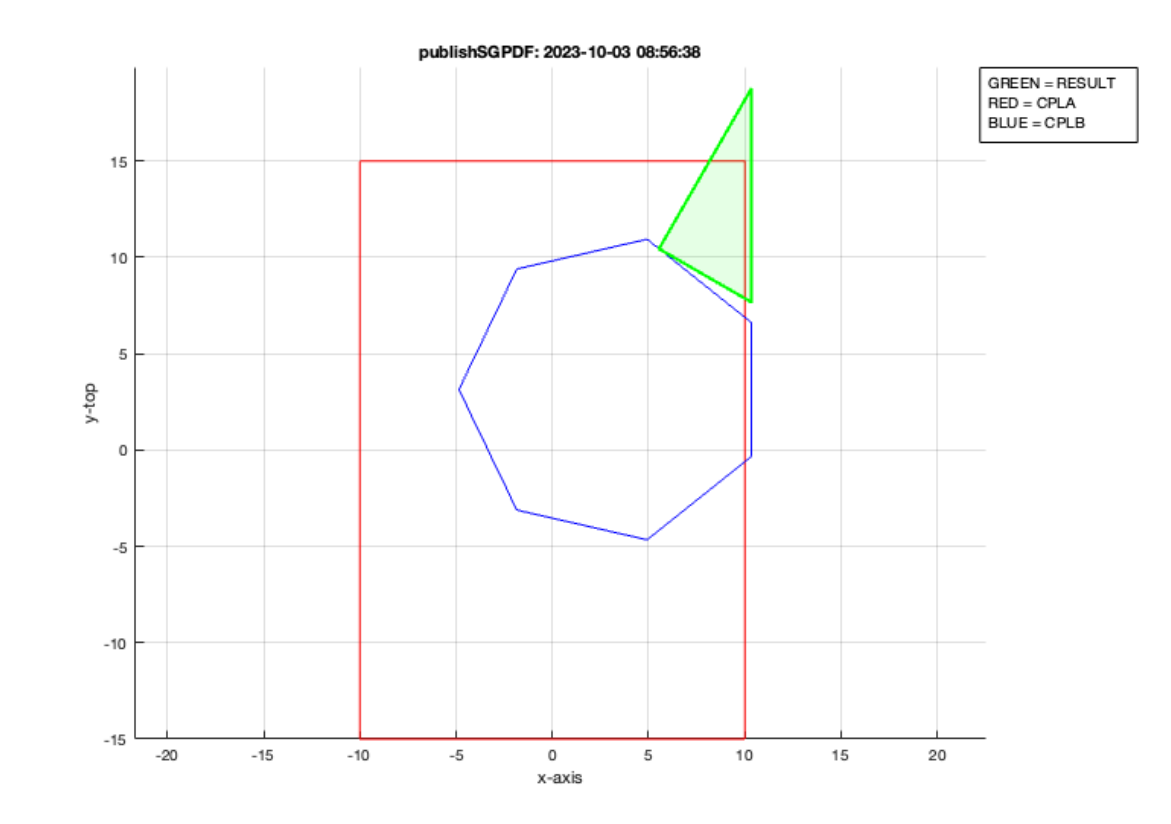

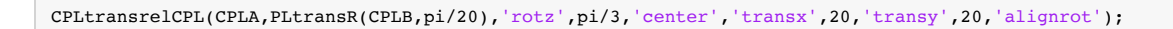

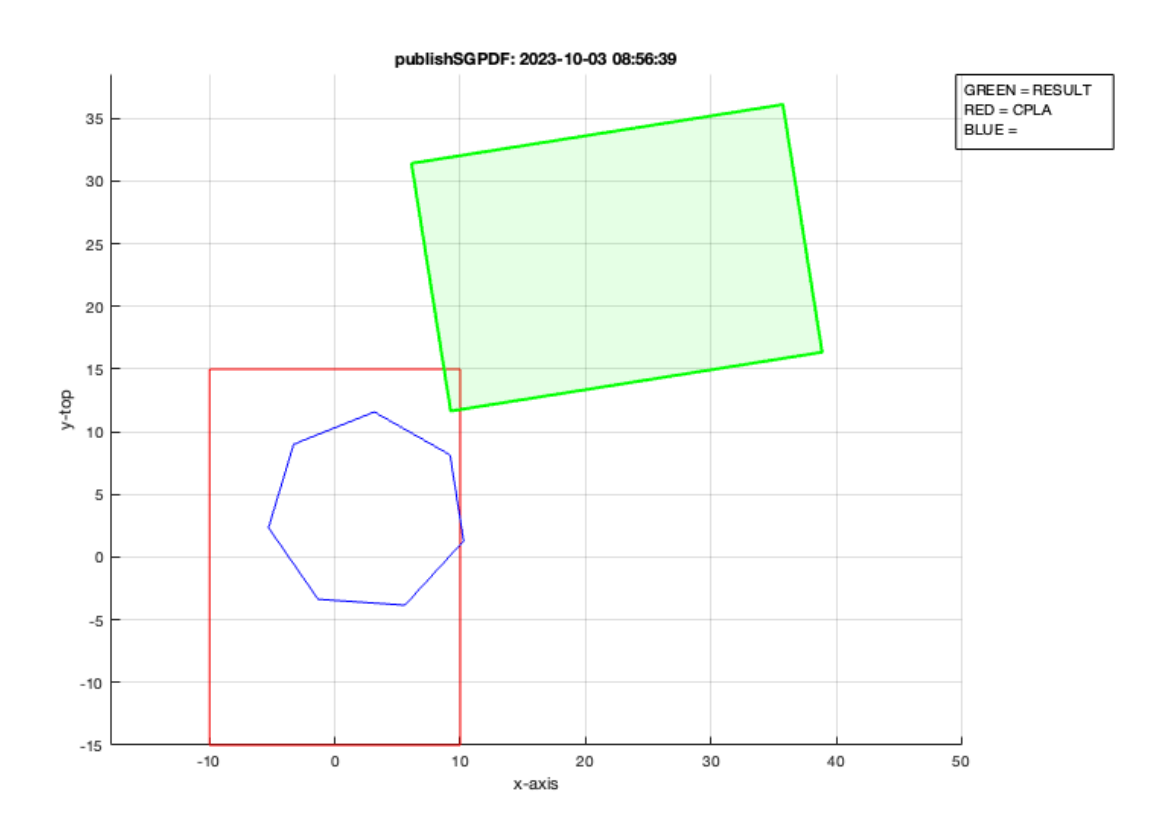

CPLtransrelCPL(CPLA,PLtransR(CPLB,pi/10),'rotz',pi/3,'center','transx',20,'transy',20,'alignrot');

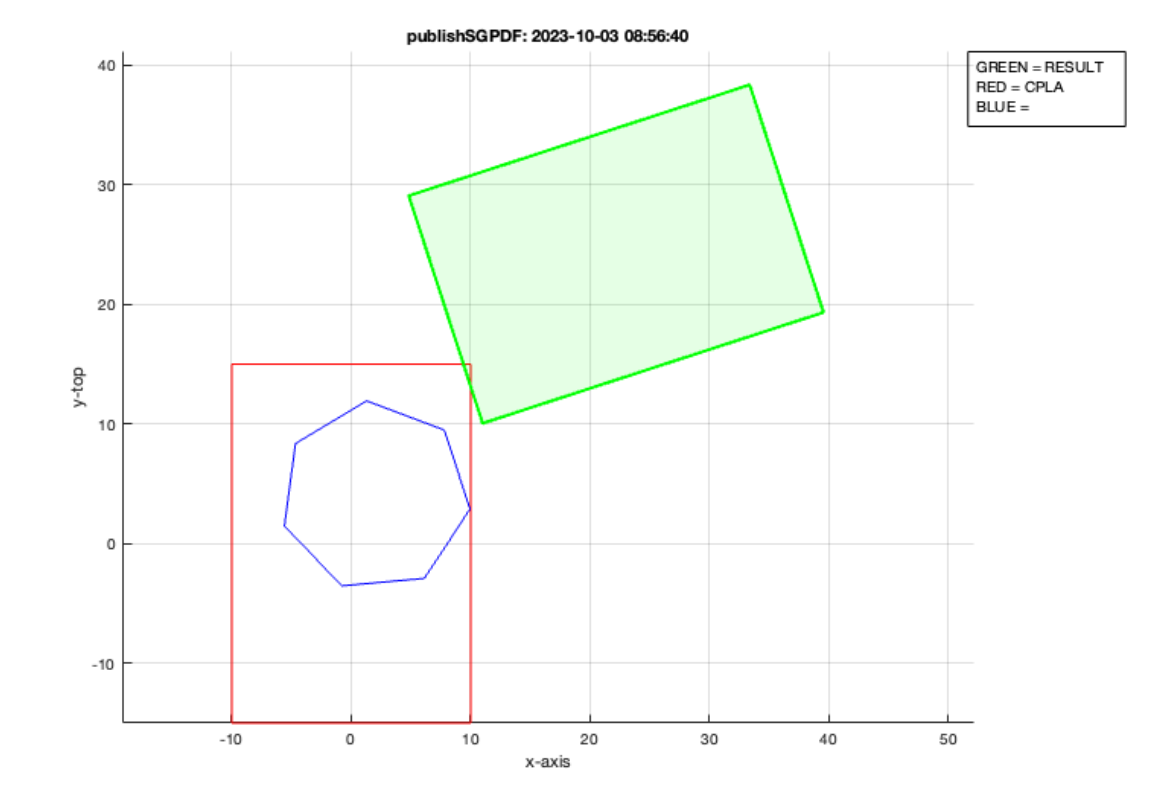

*[Published with MATLAB® R2023a](https://www.mathworks.com/products/matlab/)*